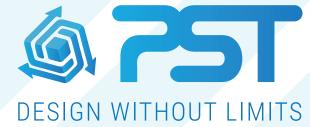

Advanced Software Solutions for the Glazing & Home Improvement Industry

vsHome Overview - Job Settings

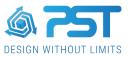

## **Job Settings**

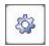

The Job Settings is located at the top of the tool bar and can only be accessed once you have opened a contract. The Job Settings contain all the setting which you may need to change for that specific contract.

The Job Settings will allows you to set specific settings for one contract that differ to the default settings in the preferences.

| Job Settings > Your company                                                                                              | 0.02                          | ×                    |
|----------------------------------------------------------------------------------------------------|-------------------------------|----------------------|
| Your company<br>Cost datas                                                                                               | Your settings                 |                      |
| Reports Debug Console PasswordStore  Conservatories  -Solid Roofs  Orangeries  Garden Buildings  -Pergolas  -3D Viewport | Your company logo             |                      |
|                                                                                                    | Your name                     | Mr Smith             |
|                                                                                                    | Your company name             | PST Ltd              |
|                                                                                                    | Your address line 1           | The Manor House      |
|                                                                                                    | Your address line 2           | 260 Ecclesall Road   |
|                                                                                                    | Your address line 3           | Sheffield            |
|                                                                                                    | Your address line 4           | S11 9PS              |
|                                                                                                    | Your telephone number         | 0114 221 7070        |
|                                                                                                    | Your fax number               |                      |
|                                                                                                    | Your e-mail address           | info@pstonline.co.uk |
|                                                                                                    | Your web address              | www.pstonline.co.uk  |
|                                                                                                    | AR defaults<br>Country.code 4 | 4 : UK               |
| Close                                                                                                    |                               |                      |

## Your Company

Supply details for your company if they need to be different from your default company details, which can be set up in the preferences.

## **Cost Datas**

Allows you to set the VAT rates for the current project.

## Reports

Adjust the PDF and report settings such as displayed text, margins, font height, font size, etc.